#### 数据工坊

### 常见问题

文档版本 01 发布日期 2023-07-28

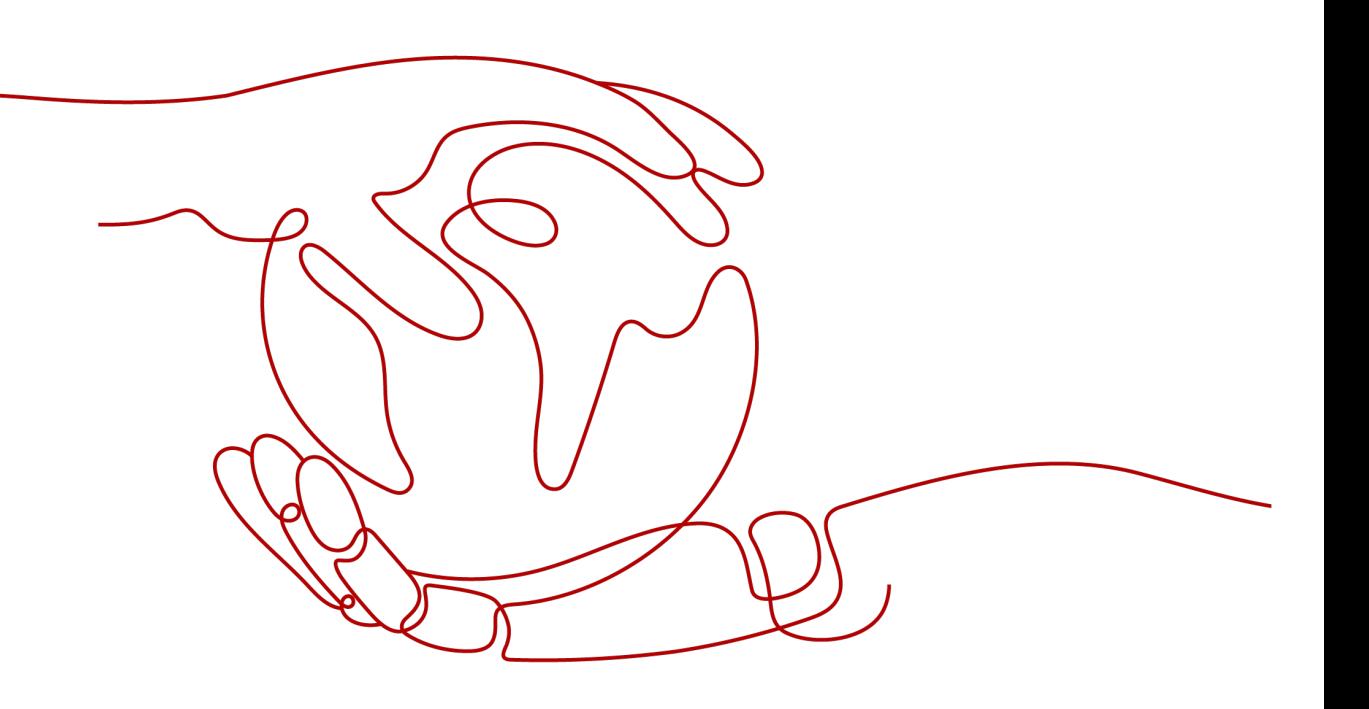

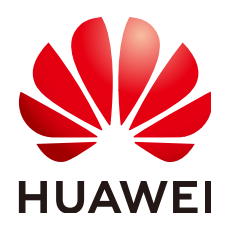

#### 版权所有 **©** 华为技术有限公司 **2023**。 保留一切权利。

非经本公司书面许可,任何单位和个人不得擅自摘抄、复制本文档内容的部分或全部,并不得以任何形式传 播。

#### 商标声明

**、<br>HUAWE和其他华为商标均为华为技术有限公司的商标。** 本文档提及的其他所有商标或注册商标,由各自的所有人拥有。

#### 注意

您购买的产品、服务或特性等应受华为公司商业合同和条款的约束,本文档中描述的全部或部分产品、服务或 特性可能不在您的购买或使用范围之内。除非合同另有约定,华为公司对本文档内容不做任何明示或暗示的声 明或保证。

由于产品版本升级或其他原因,本文档内容会不定期进行更新。除非另有约定,本文档仅作为使用指导,本文 档中的所有陈述、信息和建议不构成任何明示或暗示的担保。

目录

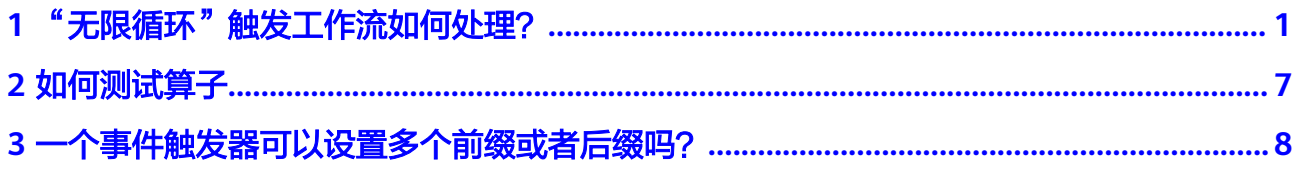

# <span id="page-3-0"></span>**1** "无限循环"触发工作流如何处理?

由于DWR只能按触发器前缀、后缀、事件源类型等条件触发工作流,所以可能存在出 现"无限循环"的场景。如果出现"无限循环",只能先删除桶的事件触发器。主要 有以下两个场景:

#### 场景 **1**:触发器源桶和函数执行输出目标桶是同一个桶的无限循环

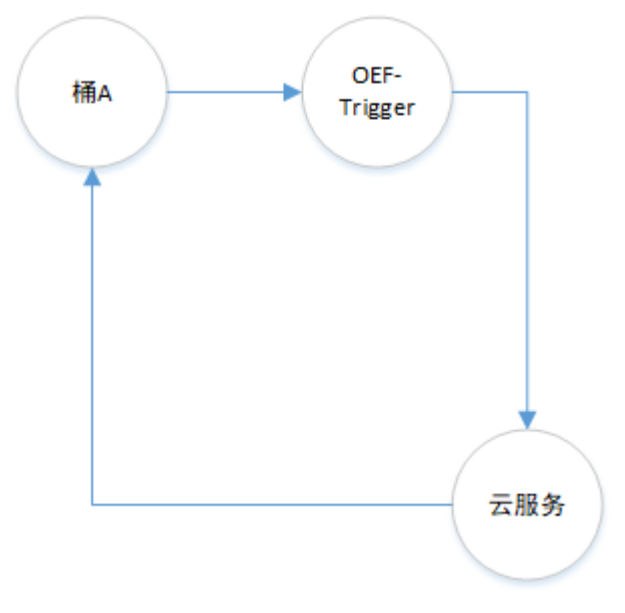

#### 案例**1**:使用**DWR**内置函数触发"无限循环"

用户创建一条工作流workflowA, 在工作流中使用了内置的"媒资转码"函数, 且配 置"媒资转码"函数的转码输出桶为桶A。然后,在桶A上配置触发器关联工作流 workflowA。如果自定义函数输出的对象前缀或后缀匹配触发器triggerA的前后缀条件 (比如:前缀和后缀不配置,或者对象满足触发器条件),则转码的输出会再次触发 工作流,从而导致用户工作流不停的执行,出现"无限循环"。

#### 图 1-1 工作流配置 workflowA

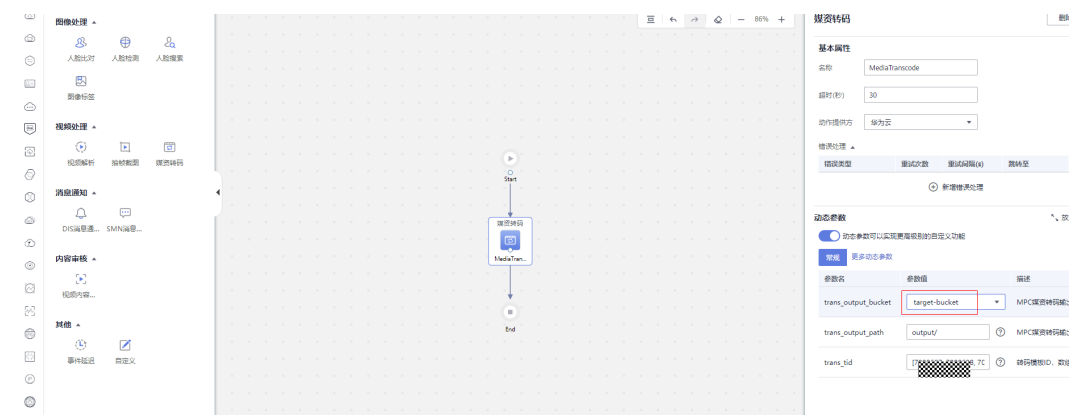

#### 图 **1-2** 工作流触发器 triggerA 配置

#### 创建事件触发器

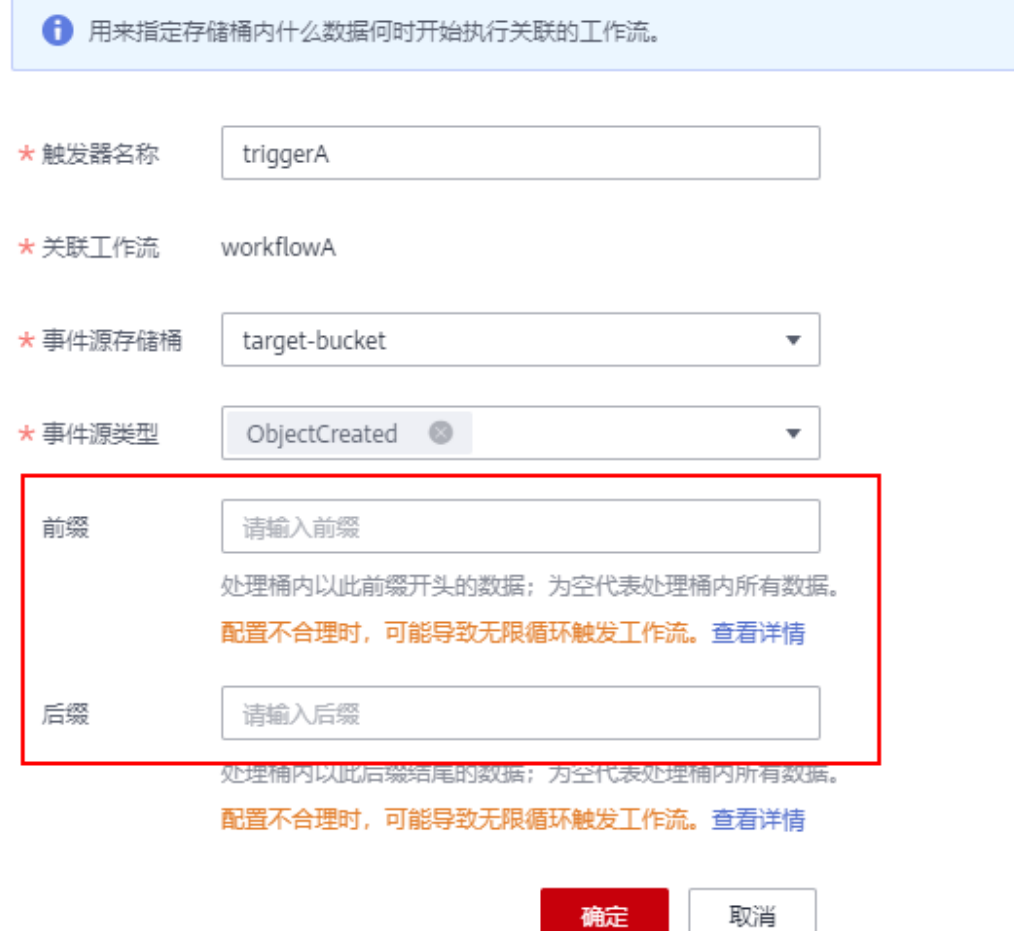

#### 案例**2**:自定义函数触发"无限循环"

用户创建一条工作流workflowA,在工作流种使用了自定义函数,且自定义函数会向 桶A输出对象。然后,在桶A上配置触发触发器triggerA关联工作流workflowA。如果

自定义函数输出的对象前缀或后缀匹配触发器triggerA的前后缀条件 (比如: 前缀和后 缀不配置,或者对象满足触发器条件),则自定义函数的输出会再次触发工作流,从 而导致用户工作流不停的执行,出现"无限循环"。

图 1-3 工作流配置 workflowA

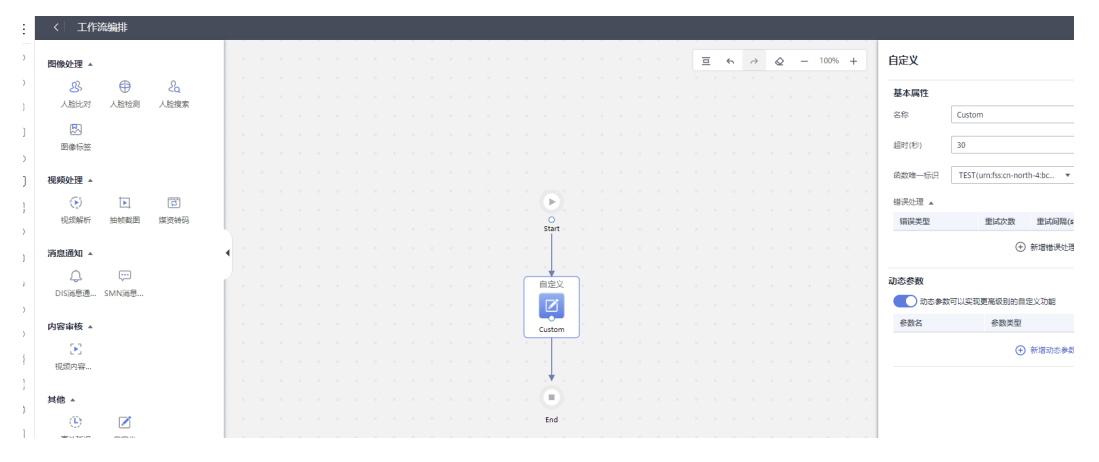

图 1-4 触发器配置 triggerA

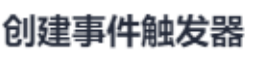

← 用来指定存储桶内什么数据何时开始执行关联的工作流。

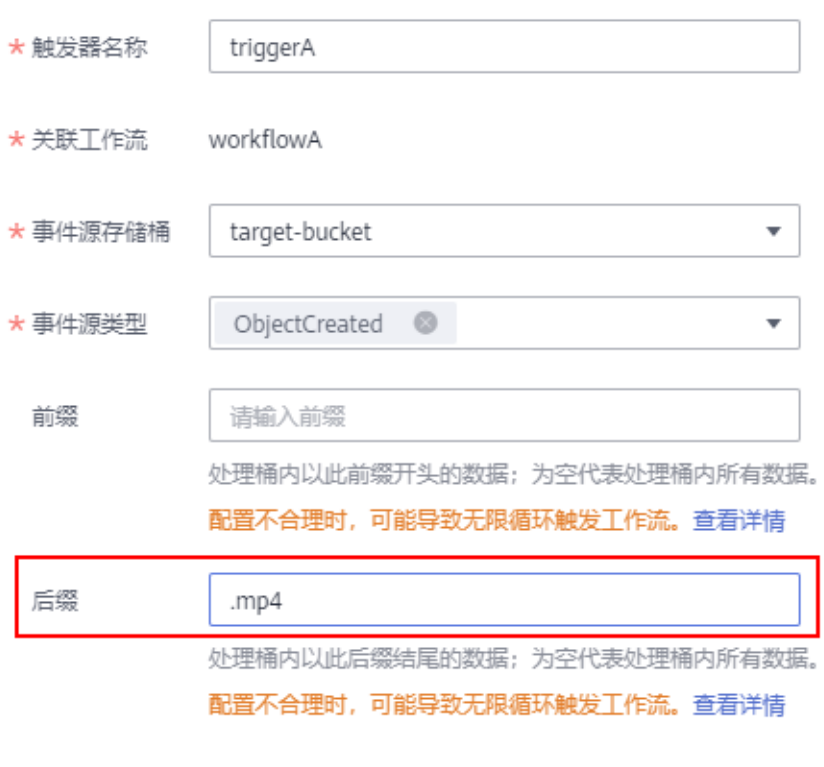

确定

取消

后缀.mp4可以匹配所有后缀是mp4的对象。

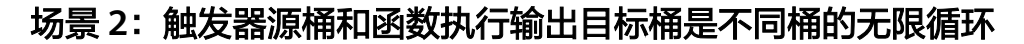

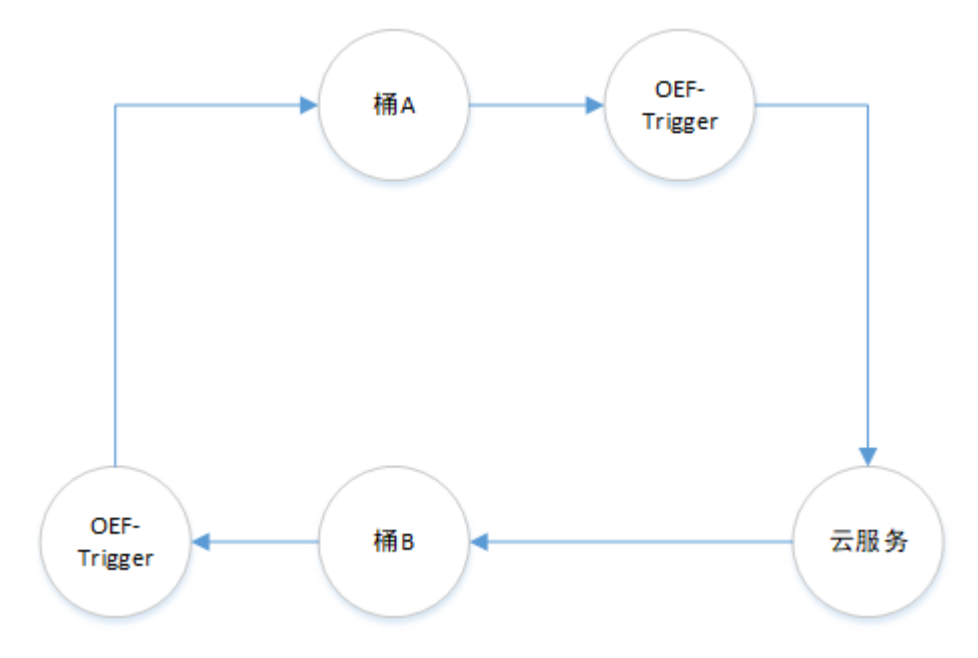

#### 案例**1**:使用内置函数触发"无限循环"

用户创建一条工作流workflowA, 在工作流中使用了内置的"媒资转码"函数, 且配 置"媒资转码"函数的转码输出桶为桶A。用户创建一条工作流workflowB,在工作流 中使用了内置的"媒资转码"函数, 且配置"媒资转码"函数的转码输出桶为桶B。然 后, 在桶B上配置触发器triggerA关联工作流workflowA, 在桶A上配置触发器triggerB 关联工作流workflowB。如果,triggerA触发workflowA生成的对象匹配上了triggerB 的条件 (比如: 两个触发器的前缀和后缀不配置), 最终, 转码的输出会再次触发工 作流, 从而导致用户工作流workflowA和workflowB不停的执行, 出现"无限循环"。

说明: triggerA和triggerB都不指定前后缀

图 1-5 工作流配置 workflowA

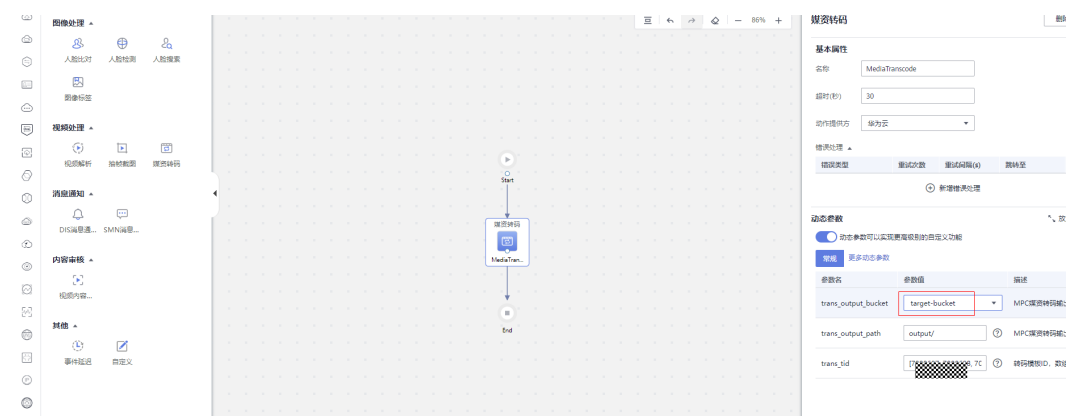

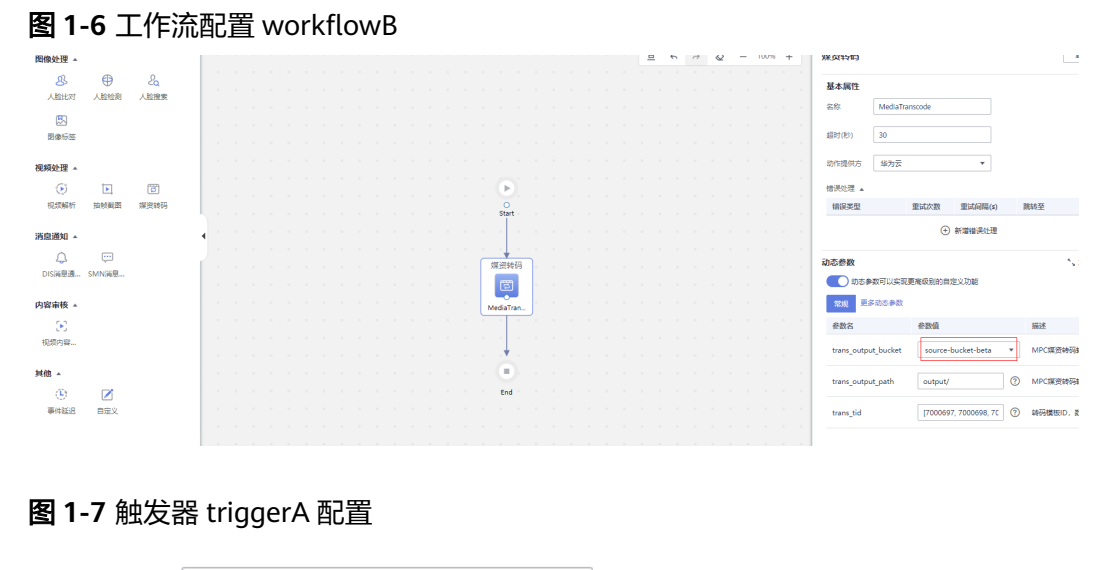

#### ★ 触发器名称 triggerA workflowA \* 关联工作流 ★ 事件源存储桶 source-bucket-beta  $\bar{\star}$ ★ 事件源类型 ObjectCreated <sup>@</sup>  $\bar{\mathbf{v}}$ 前缀 请输入前缀 处理桶内以此前缀开头的数据;为空代表处理桶内所有数据。 配置不合理时,可能导致无限循环触发工作流。查看详情 后缀 请输入后缀

配置不合理时,可能导致无限循环触发工作流。查看详情

疏定 取消

#### 图 **1-8** 触发器 triggerB 配置

#### 创建事件触发器

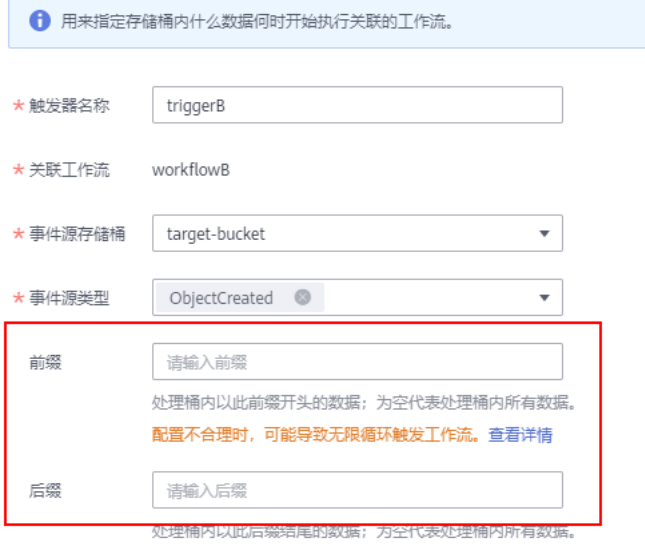

配置不合理时,可能导致无限循环触发工作流。查看详情

确定

取消

**2** 如何测试算子

<span id="page-9-0"></span>当算子功能代码开发完毕后,可以在DWR工作流中使用自定义工作流进行测试。请参 [考测试算子功能](https://support.huaweicloud.com/bestpractice-dwr/dwr_04_0005.html)。

## <span id="page-10-0"></span>**3** 一个事件触发器可以设置多个前缀或者后缀 吗?

不可以。

不过,用户可以为该工作流创建多条事件触发器来实现支持多个前缀或者后缀,当前 一个桶支持绑定10个触发器。

例如对于媒资转码工作流,用户需要对后缀mp4和mov两种格式的视频进行数据处 理。用户需要为该给工作流创建两条触发器,一条用于触发mp4格式的数据处理,一 条用于触发mov格式的数据处理。